## miiiTV使用手冊更正

本更正業為原手冊第六頁步驟四之更正,請用戶務必依本說明˙操作,造成不便敬請見諒。

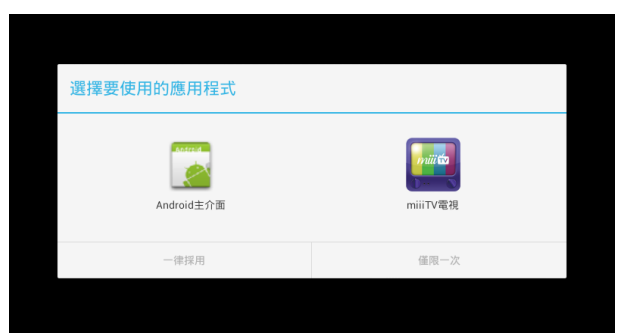

## 1.請使用遙控器之方向鍵選擇 MiiiTV電視後按下OK鍵

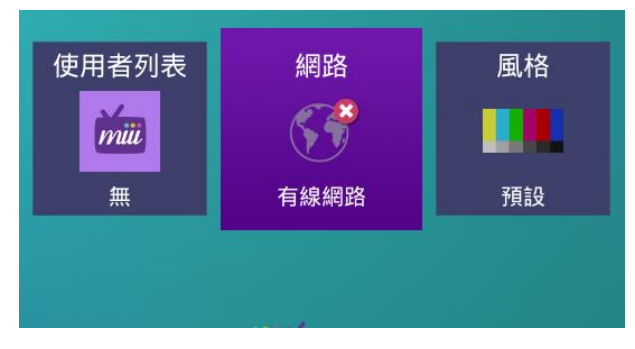

3.請使用遙控器之方向鍵選擇 網路後按下OK鍵

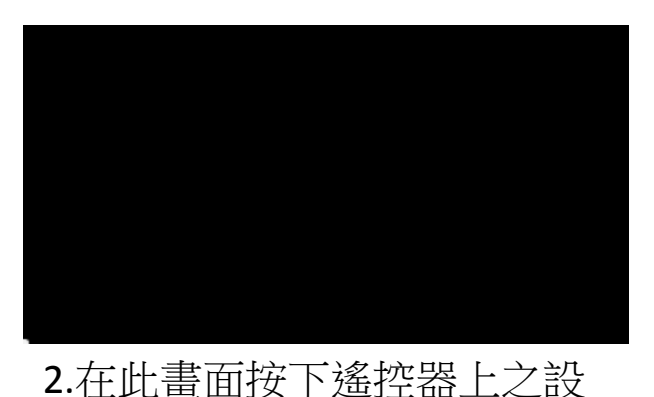

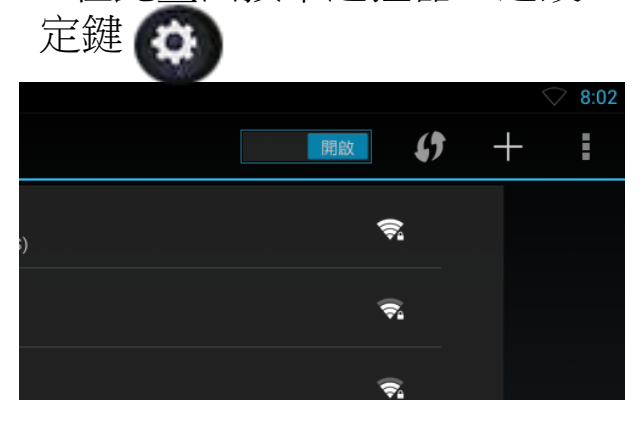

4.請使用方向鍵移至左上方之 關閉按下OK鍵後開啟無線網路

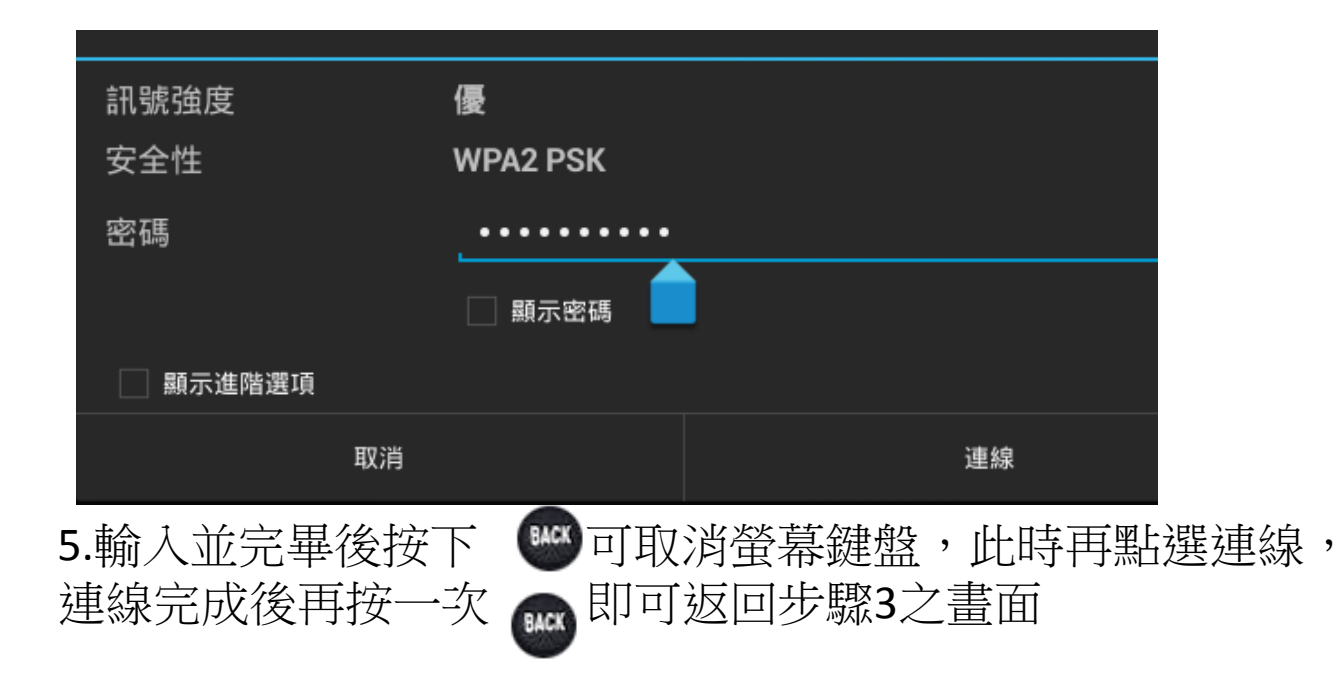